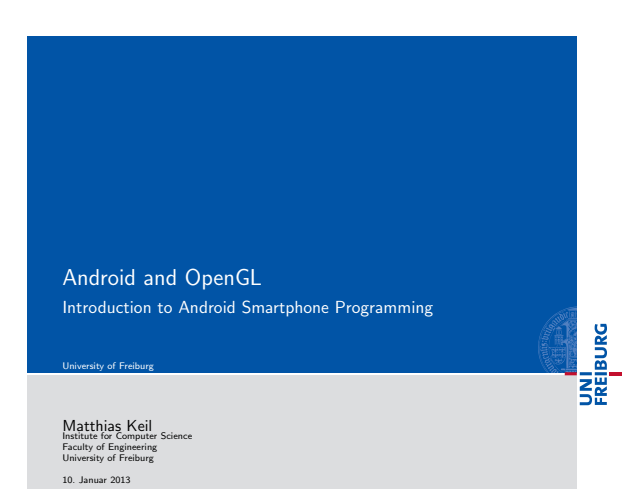

UNI<br>FREIBURG **Outline** 1 OpenGL Introduction 2 Displaying Graphics 3 Interaction 4 Notes 5 Summary  $\mathbf{N}_{\mathbf{L}}$ Matthias Keil Android and OpenGL 10. Januar 2013 2 / 24

# OpenGL Introduction

UNI<br>FREIBURG

<span id="page-0-0"></span> $\frac{1}{2}$ 

- Shortfor: Open Graphics Library[4].
- **Enables creation of 2D and 3D graphics.**
- [Special API for embe](#page-2-0)dded systems available on Android: OpenGL ES API.

 ${\rm Mathias\;Kel}\qquad\qquad{\rm Android\;and\;OpenGL\qquad\qquad\qquad\mbox{10. Januar 2013}\qquad\qquad 3\;/\;24$ 

■ Two important classes: GLSurfaceView and [GLSur](#page-6-0)faceView.Renderer.

#### Notizen

#### Notizen

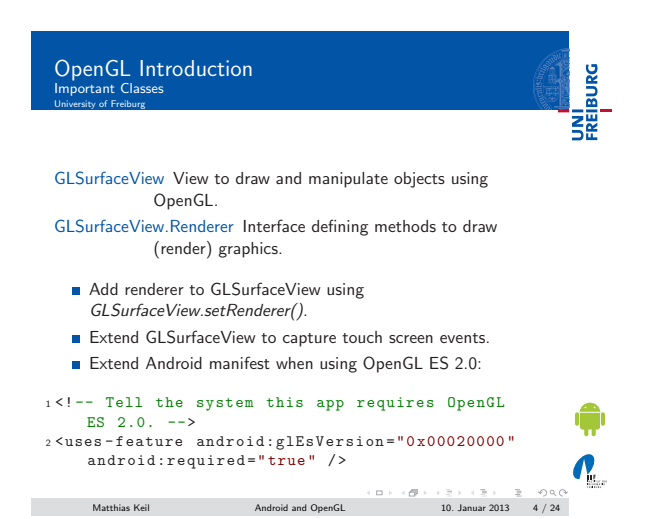

OpenGL Introduction Example **SE** <sup>1</sup> class MyGLSurfaceView extends GLSurfaceView { <sup>2</sup> public MyGLSurfaceView ( Context context ) { super (context); etRenderer (new MyRenderer ());<br>
5 // Called when using OpenGL ES 2.0<br>
6 setEGLContextClientVersion (2); <sup>7</sup> }  $\begin{matrix} 7 \\ 8 \end{matrix}$ 

Matthias Keil **Android and OpenGL** 10. Januar 2013 5 / 24<br>Matthias Keil **Android and OpenGL** 10. Januar 2013 5 / 24

OpenGL Introduction GLSurfaceView.Renderer

UNI<br>FREIBURG

**n** Includes three methods to be implemented to draw graphics. onSurfaceCreated() Called once when creating the GLSurfaceView. Should include all actions to do only once. onDrawFrame() Called on each redraw of GLSurfaceView. Do all drawing and redrawing of graphic objects here. onSurfaceChanged() Called when the geometry of GLSurfaceView changes, for example size screen or orientation. Add code to respond to those changes.  $\mathbf{N}_{\text{L}}$ Matthias Keil Android and OpenGL 10. Januar 2013 6 / 24

Notizen

Notizen

Notizen

**BURG** 

#### OpenGL Introduction UNI<br>FREIBURG Versions

Notizen

Notizen

- Two different OpenGL ES API versions available: 1.0 (together with version 1.1 extensions) and 2.0.
- Both usable to create high performance graphics for 3D games and visualizations.
- Grapic programming for one of the versions differs significantly to programming for the other version.
- Version  $1.0/1.1$  is easier to use as there are more convenience methods available.
- Version 2.0 provides higher degree of control, enabling creating of effects that are hard to realize in version 1.0/1.1.

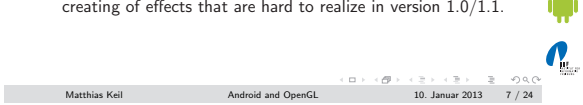

Displaying Graphics Defining Shapes

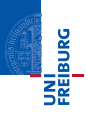

- Shapes are graphic objects to be drawn in OpenGL.
- Shapes are defined using three-dimensional coordinates.
- Coordinates get written into ByteBuffer that is passed into the graphics pipeline for processing.
- Goordinate format: [X, Y, Z]
- Examples: Center of view:  $[0,0,0]$ , top right corner:  $[1,1,0]$ , bottom left corner: [-1,-1,0].

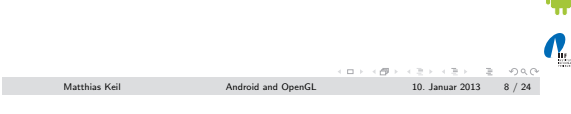

<span id="page-2-0"></span>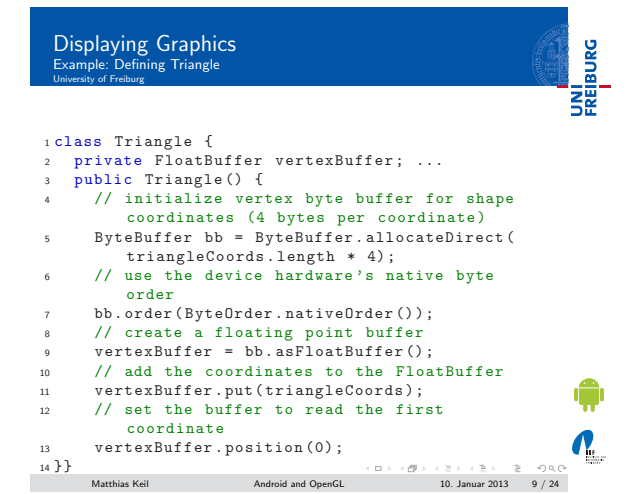

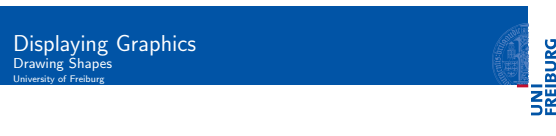

Vertex Shader Contains code for rendering the vertices of a shape.

Fragment Shader Contains code for rendering the face (visible front) of shape with colors or textures.

Program OpenGL ES object containing shaders used.

- At least one vertex shader and one fragment shader needed to draw a shape.
- Both shaders must be compiled and then added to the program.

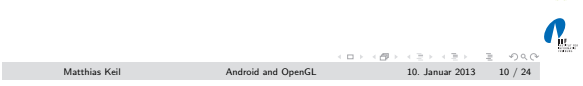

UNI<br>FREIBURG

Displaying Graphics Mapping Coordinates for Drawn Objects

#### Notizen

Notizen

- Problem: Device screen is no square, but OpenGL assumes that[1].
- The picture shows what happens. Left: How it should look. Right: How it looks in horizontal orientation.
- Solution: Use projection modes and camera views to transform coordinates.

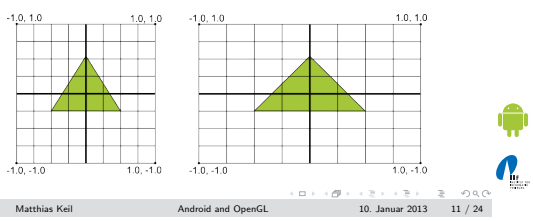

# Displaying Graphics Mapping Coordinates for Drawn Objects

**College** 

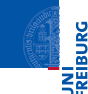

- **Create projection matrix and camera view matrix.**
- Apply both to the OpenGL rendering pipeline.
- Projection matrix recalculates coordinates of the graphic objects to adjust the screen size.
- Camera view matrix creates transformation that shows object from specific eye position.

 $\mathbf{N}_{\text{eff}}$  ${\sf Matthias}\,\,{\sf Keil}\, \hspace{1.5cm} {\sf Android} \,\, {\sf and} \,\,{\sf OpenGL} \hspace{1.5cm} {\sf 10.} \,\, {\sf Januar}\,\, {\sf 2013} \qquad {\sf 12 / 24}$ 

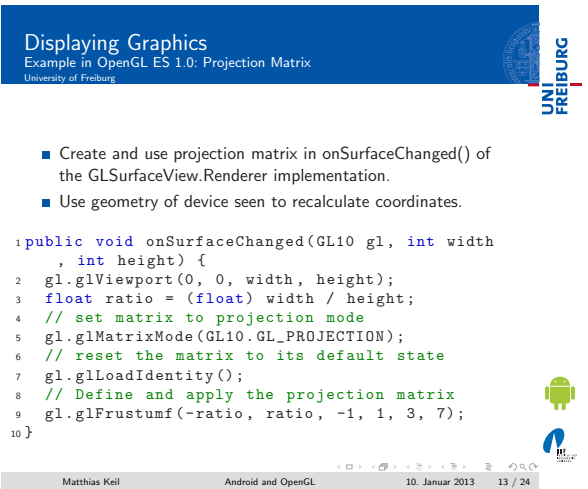

Notizen

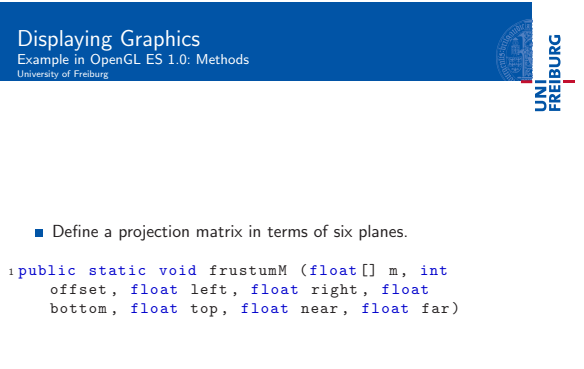

 $\Omega_{\rm L}$ Matthias Keil Android and OpenGL 10. Januar 2013 14 / 24

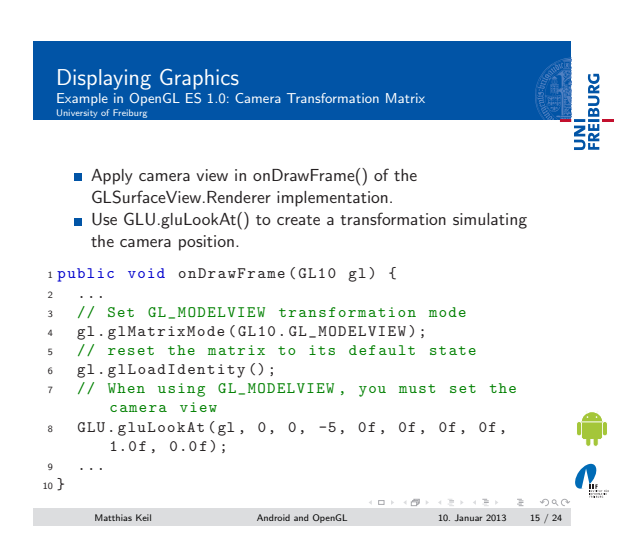

#### Notizen

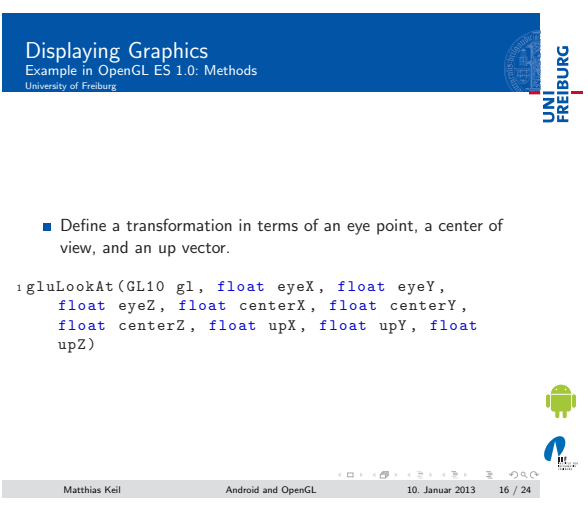

Displaying Graphics Example in OpenGL ES 2.0: Steps overview University of Freiburg

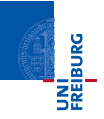

UNI<br>FREIBURG

<sup>1</sup> Define a Projection<sub>[5]</sub>.

- 2 Define a Camera View.
- **3** Apply Projection and Camera Transformations on all objects to draw.
- Step 1 and 2 very similar to OpenGL ES 1.0.

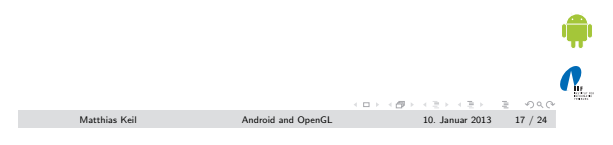

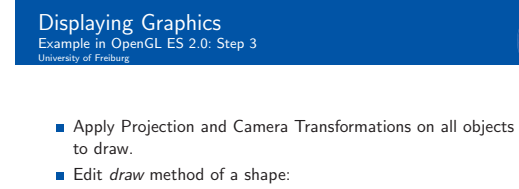

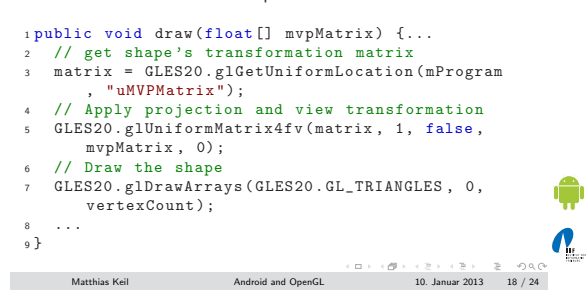

Notizen

#### Notizen

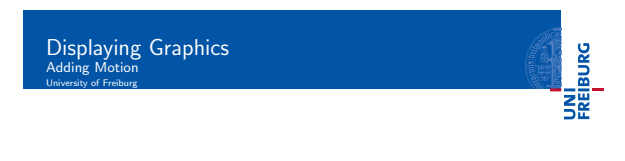

- Rotation can be simply added using OpenGL ES 2.0
- Create rotation matrix and combine it with projection and camera view transformation matrices.
- Extend onDrawFrame method.

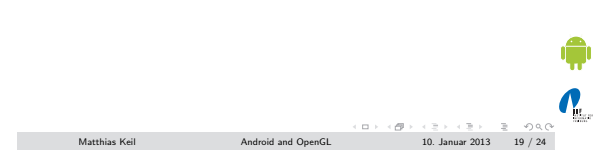

Displaying Graphics Adding Motion Example <sup>1</sup> float [] mRotationMatrix = new float [16]; <sup>2</sup> // Create a rotation transformation for the

- triangle <sup>3</sup> long time = SystemClock . uptimeMillis () % 4000 L;<br>4 float angle =  $0.090f * ((int) time);$
- 5 Matrix . setRotateM (mRotationMatrix, 0, mAngle,

Matthias Keil **Android and OpenGL** 10. Januar 2013 20 / 24

- 0 , 0, -1.0 f);<br>
6 // Combine the rotation matrix with the<br>
projection and camera view<br>
7 Matrix.multiplyMM (mMVPMatrix, 0,
- 
- mRotationMatrix, 0, mMVPMatrix, 0);<br>8 // Draw shape
- 8 // Draw shape<br>9 mTriangle.draw (mMVPMatrix);

# Touch Screen Interaction University of Freiburg

UNI<br>FREIBURG

UNI<br>FREIBURG

 $\mathbf{v}_i$ 

- Can be implemented by overriding the method onTouchEvent(MotionEvent) of the class View.
- MotionEvent gives you various information about where the event happened and how.
- Example: long MotionEvent.getDownTime() returns the time in ms when user started to press down.
- Also possible to recover *historical*/old coordinates of the event[3].
- Easy simulation in the emulator possible: Click, hold and move the mouse.

Matthias Keil Android and OpenGL 10. Januar 2013 21 / 24

<span id="page-6-0"></span> $\mathbf{N}_{\text{L}}$ 

Notizen

Notizen

# UNI<br>FREIBURG Notes

#### Notizen

- Class Random can produce a random number<sup>[6]</sup>.
- Class Sensor is used to access sensors of the cellphone, e.g. the gyroscope<sup>[8]</sup>.
- Class MediaPlayer enables playing of sounds<sup>[2]</sup>.
- $\blacksquare$  Usage: Put a sound file into folder res/raw/.
- Supported file formats include ogg vorbis, wav, mp3 and more.

<sup>1</sup> MediaPlayer mediaPlayer = MediaPlayer . create ( context , R . raw . soundfile ) ; <sup>2</sup> mediaPlayer . start () ;

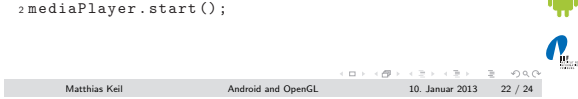

### Summary<br>University of Freiburg

# UNI<br>FREIBURG

- Drawing with OpenGL takes place on GLSurfaceView.
- GLSurfaceView.Renderer is responsile to draw the shapes.
- **Important to decide which OpenGL ES version to take.**
- Shapes are defined using three-dimensional coordinates.
- **Different shaders needed to draw a shape.**
- Projection matrix is used to adjust graphics to the device screen.
- Gamera transformation matrix is used to simulate a camera position.
- Rotation motion can be added using an additional matrix.
- **Touch screen interaction can be implemented overriding** method on TouchEvent.

 $\sum_{i=1}^{n}$  $\begin{array}{lcl} \mbox{Matthias Keil} & \mbox{Android and OpenGL} \mbox{ } & \mbox{if} \mbox{ } \mbox{ } & \mbox{if} \mbox{ } & \mbox{if} \mbox{ } & \mbox{if} \mbox{ } & \mbox{if} \mbox{ } & \mbox{if} \mbox{ } \\ \mbox{Matthias Keil} & \mbox{Android and OpenGL} & \mbox{ } & \mbox{if} \mbox{ } & \mbox{if} \mbox{ } & \mbox{if} \mbox{ } & \mbox{if} \mbox{ } & \mbox{if} \mbox{ } & \mbox{if} \mbox{ } & \mbox{$ 

<span id="page-7-3"></span><span id="page-7-2"></span><span id="page-7-1"></span><span id="page-7-0"></span>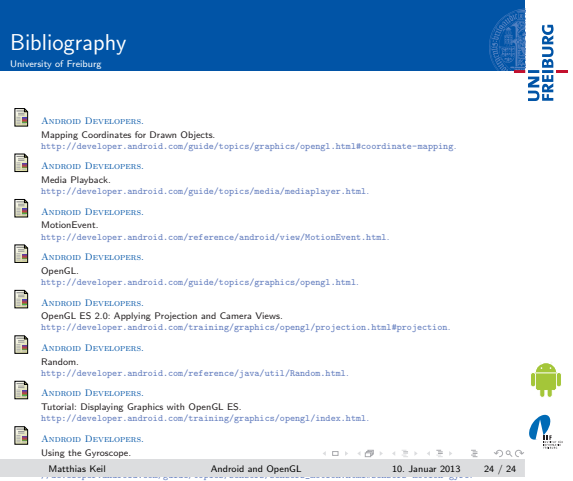

#### Notizen